# **Aide mémoire Bash et commandes systèmes**

# **Bash**

# **Raccourcis clavier**

Ctrl  $+$  A Go to the beginning of the line you are currently typing on  $Ctrl + E$  Go to the end of the line you are currently typing on Ctrl + L Clears the Screen, similar to the clear command Ctrl  $+$  U  $-$  Clears the line before the cursor position. If you are at the end of the line, clears the entire line. Ctrl + H Same as backspace  $Ctrl + R$  Let's you search through previously used commands Ctrl + C Kill whatever you are running Ctrl + D Exit the current shell Ctrl + Z Puts whatever you are running into a suspended background process. fg restores it. Ctrl + W Delete the word before the cursor  $Ctrl + K$  Clear the line after the cursor  $Ctrl + T$  Swap the last two characters before the cursor Esc  $+$  T Swap the last two words before the cursor Alt + F Move cursor forward one word on the current line  $Alt + B$  Move cursor backward one word on the current line Tab Auto-complete files and folder names

# **Evaluer une expression**

let z=z+1  $z=$  \$((\$z + 1))

# **Boucles**

#### **for**

```
for i in * : do * * retourne la liste des fichiers
           echo $i
done
for i in cat liste '; do ' # i va prendre les valeurs
                                 #contenues dans le fichier "liste"
           ls $i
done
```
#### Last update: 2011/05/12 00:00 aide-memoire-bash-et-commandes-systemes https://wiki.pielo.net/aide-memoire-bash-et-commandes-systemes

```
for i in 1 2 3 ; do # i prend successivement les valeurs 1, 2 et 3
            echo $i
done
```
for  $((i=0; i<10; i=i+1))$ ;do echo \$i; done

#### **until**

 $a=0$ until [ \$a == 10 ] ; do let a=a+1; echo \$a; done

#### **while**

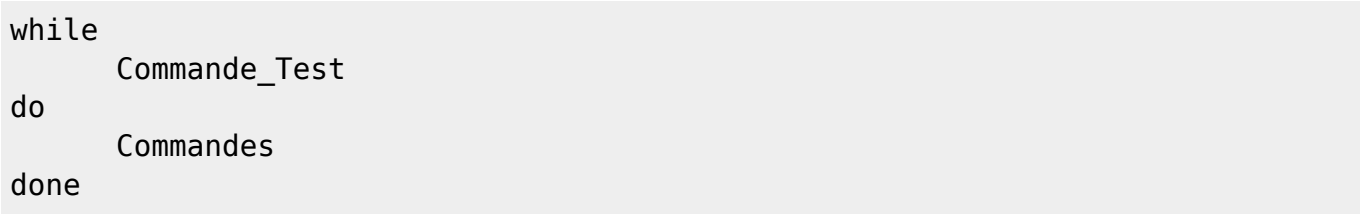

# **I/O**

#### **read**

echo n "Entrez votre nom :" read nom echo \$nom

#### **select**

```
select choix in \
          "Choix A" \
          "Choix B";
          do
                      case $REPLY in
                              1) echo "$CHOIX > $REPLY";;
                              2) echo "$CHOIX > $REPLY";;
                              *) echo "Vous avez tapé n'importe quoi !";;
                      esac
          done
```
### **Tests**

if test 3 eq 3 ... if [ 3 eq 3 ].... if test  $$1 == $2$  ... if  $[ $1 == $2 ]...$ 

#### **Tests sur les fichiers**

- -d, si c'est un répertoire
- -e, si le fichier existe
- -f, si le fichier existe et si c'est un fichier standard

#### **Tests sur les chaînes**

- $\cdot$  s1 = = s2, si les chaînes s1 et s2 sont identiques
- s1 != s2, si les chaînes sont différentes

if  $[$  foo == foo  $]$ ; then echo true; fi

#### **Tests sur les entiers**

- n1 eq n2, si n1 est égal à n2
- opérateurs ne, eq, gt, lt, le ge (not equal, equal, greater, lower, lower or equal, greater or equal)

# **Variables spéciales**

- Les paramètres sont passés dans \$1, \$2…\$n
- \$@, donne la liste des paramètres
- \$#, donne le nombre de paramètres
- \$\$, donne le numéro (PID) du script
- \$0, donne le nom du script
- \$?, donne la valeur de retour d'un script ou d'une fonction

# **Variables d'environnement**

Lister les variables d'environnement

env #ou# printenv #ou# export

Fichier de configuration global. Contient certaines variables d'environnement valables pour tous les utilisateurs du système.

#### cat /etc/profile

Fichiers de configuration utilisateur

```
$HOME/.bash_profile et $HOME/.bashrc
```
Placer une variable dans l'environnement (exemple : PS1, modèle de prompt).

```
 PS1="[\u@\h \w]\\$ "
 export PS1
```
Utiliser les variables d'un script dans un autre script

```
source monautrescript
# ou
. monautrescript
```
# **Regexp - Expressions régulières / rationnelles**

- [Tutoriel complet \(en\)](http://www.grymoire.com/Unix/Regular.html)
- [Tutoriel sur phpmanuel \(fr\)](http://www.commentcamarche.net/php/phpreg.php3)
- [Aide mémoire Adobe](https://wiki.pielo.net/_media/regexp.html.txt)
- [Aide mémoire Site du zéro](http://www.siteduzero.com/tutoriel-3-14663-memo-pour-les-regex.html)
- [http://www.lumadis.be/regex/tuto\\_pcre.php](http://www.lumadis.be/regex/tuto_pcre.php)  Excellent tutoriel PCRE

## **Liens**

- [Advanced Bash scripting guide](http://tldp.org/LDP/abs/html/index.html)
- [Tutoriel](http://www.c-sait.net/cours/scripts.php)
- [Tutoriel Ksh](http://marcg.developpez.com/ksh/)

# **Commandes**

# **Démarrage**

En général les options de démarrage sont dans le fichier /etc/inittab, exemple :

```
# Default runlevel. The runlevels used by Mandrakelinux are:
# 0 - halt (Do NOT set initdefault to this)
# 1 - Single user mode
# 2 - Multiuser, without NFS (The same as 3, if you do not have
networking)
# 3 - Full multiuser mode
# 4 - unused
# 5 - X11
# 6 - reboot (Do NOT set initdefault to this)
```
#### # id:3:initdefault:

**Dans ubuntu seulement**, depuis 6.06 c'est upstart qui gère les niveaux de démarrage, répertoire /etc/event.d/

Connaître le runlevel

#### runlevel

Changer le runlevel à 2

#### telinit 2

Menu de démarrage

```
cat /boot/grub/menu.lst
```
# **Arrêt**

Ne pas utiliser les commandes halt et reboot

#### **shutdown**

shutdown arrête dans l'ordre les services, démonte les partitions, envoie un message d'arrêt, coupe l'alimentation.

```
#halt
shutdown -h now
#reboot
shutdwown -r now
#halt avec message d'avertissement et délai
shutdown -h+10 "les services réseaux vont s'arrêter et reprendre dans 2
heures"
```
# **Dépannage**

#### **Créer une disquette de démarrage**

mkbootdisk --device /dev/fd0 `uname -r`

#### **Disquette de root ou rescue**

#Recupérer l'image de la disquette sur le cdrom d'install. Il s'agit d'un fichier ayant l'extension .img souvent dans le répertoire images

Last update: 2011/05/12 00:00 aide-memoire-bash-et-commandes-systemes https://wiki.pielo.net/aide-memoire-bash-et-commandes-systemes

```
mkbootdisk --device /dev/fd0 `uname -r`
dd if=rescue.img of=/dev/fd0 bs=1440
```
#### **Mot de passe de root oublié**

- booter avec les disquettes de boot et de root ou en mode single, le système ne vous demandera pas de mot de passe,
- ouvrez une session root (pas besoin de mot de passe),
- monter le disque dur exemple

root:~# mount -t ext3 /dev/sda1 /mnt

modifiez le fichier /mnt/etc/passwd. Attention, ne touchez pas directement au fichier /etc/passwd si les mots de passes sont cachés. Il faut vous "chrooter".

```
cd /mnt
chroot .
# Là utiliser la commande passwd.
passwd
```
#### **Démarrer en single-user**

Au message boot : entrez

```
linux single root=/dev/hdxx initrd=initrd-`uname -r`.img
#Charger le clavier :
loadkeys /usr/share/keymaps/i386/azerty/fr-latin1.kmap.gz
#monter la racine : (-w = read+write ; -n = ne pas écrire dans /etc/mtab)
mount -w -n -o remount /
```
# **Système de fichiers**

### **mkdir**

Créer un répertoire en créant les parents en même temps s'ils n'existaient pas

mkdir -p /chemin/de/mon/répertoire

#### **cp**

- copier en conservant les droits
- cp -cp

#### **rm**

- supprimer un répertoire non vide
- rm -Rf répertoire
	- Supprimer uniquement les fichiers cachés et tous les sous-répertoires (Les ?? servent à exclure le répertoire parent)

rm –rf .??\*

#### **chmod**

changer les droits d'accès (u:user, g: group, o:other)

```
chmod -R 775 ./*
#Donner tous les droits pour utiliser avec Apache
find LeRepertoire -type d | xargs chmod a+x
find LeRepertoire -type f | xargs chmod a-x,+r
```
#### **droits ugoa**

• Sticky bit

drwxrwxrwt 15 root root 8192 20051007 18:05 tmp

Seul le propriétaire de chaque fichier de ce répertoire pourra supprimer le fichier en question.

• suid, sgid

```
Permet de donner à un programme les droits de l'utilisateur ou du groupe
"root" lors de son exécution. Remplace le "x" par un "s"
```

```
#exemple
```
-rwsr-xr-x 1 root root 29104 2007-05-18 11:59 /usr/bin/passwd

Valeurs des droits

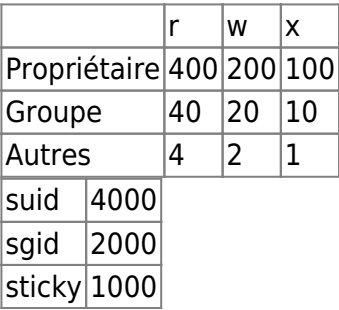

Remarque : pour un répertoire le droit d'exécution permet d'accéder au répertoire mais pas de le lister.

#### **chown, chgrp**

changer le propriétaire

chown user.group fichier

changer le groupe

chgrp groupe fichier

#### **du**

• Occupation disque

#Occupation du répertoire courant

```
du -hs
#Occupation des fichiers et répertoires courants
for i in *; do du -hs $i; done;
```
#### **ln**

Créer des liens

```
ln Fichier.origine Nom.lien # crée un lien physique
ln -s Fichier.origine Nom.lien # crée un lien symbolique
```
#### **fuser**

Lister les pid de processus utilisant un fichier donnée

fuser 139/tcp #Donne le pid du processus utilisant le port 139 en tcp

#### **dd**

Créer un fichier vide de 100M

dd if=/dev/zero of=test\_ext3fs bs=1M count=100

# **Partitions**

### **df**

(disk free) : espace libre sur chaque partition des disques montés, informations en "human

readable".

df -h

#### **fdisk**

Lister tous les disques (montés et non montés)

fdisk -l

#### **blkid**

Lister les partitions avec leur UUID

blkid

#### **mount / umount**

Lister les disques montés

mount

• Monter un lecteur CD ou DVD

```
mount -t iso9660 -r /dev/hda /mnt/cdrom
```
Monter et démonter une image iso (le périphérique loop sert à monter des systèmes de fichiers virtuels)

```
cd /usr/local/fs
# Copie ou téléchargement de l'image du CDROM dans un fichier
cp /dev/cdrom image.iso
# calcul de l'empreinte digitale de l'image du CDROM et de l'image
# vérifiez que les deux empreintes sont identiques
# c'est une bonne habitude à prendre.
md5sum /dev/cdrom/ && md5sum image.iso
mkdir /mnt/virtualcdrom
mount -o loop -t iso9660 -v image.iso /mnt/virtualcdrom
ls /mnt/virtualcdrom
umount -d /mnt/virtualcdrom
```
Inscription dans fstab

/usr/local/fs/image.iso /ou/vous/voulez iso9660 loop,noauto,ro,exec 0 0

#### **mkisofs**

Créer une archive au format iso

cd /tmp && mkisofs -o 'date +%d-%B-%Y'-backup.home.iso /home

#### **losetup**

Attribuer le type de périphérique loop à un fichier

```
dd if=/dev/zero of=test_ext3fs bs=1M count=100
mkfs.ext3 test_ext3fs
losetup /dev/loop1 test_ext3fs
```
Utiliser la cryptographie sur un fichier

```
# On charge le module de cryptage
modprobe cryptoloop
losetup -e aes /dev/loop0 test_ext3fs
# Il faudra saisir un mot de passe
mkfs.ext3 /dev/loop0
mount -t ext3 -v /dev/loop0 /mnt/virtualfs
rsync -av /home/ /mnt/virtualfs/home
find /mnt/virtualfs
umount /mnt/virtualfs
losetup -d /dev/loop0
# Le système est démonté. Pour le lire il faudra
# le remonter et entrer le mot de passe.
mount -t ext3 -v -o loop,encryption=aes test_ext3fs /mnt/virtualfs
```
#### **cfdisk**

changer les partitions d'un disque (attention efface le contenu !)

cfdisk /dev/hda

#### **mkfs**

Formater une partition en reiserfs

mkfs -t reiserfs /dev/hda1

#### **/etc/fstab**

Points de montage des partitions

#### cat /etc/fstab

#### **Liens**

- [UUID et Label](http://doc.ubuntu-fr.org/uuid_et_label)
- <https://help.ubuntu.com/community/DataRecovery>

# **Traitement des fichiers texte**

#### **awk**

• Exemples

```
awk -F ":" '{ $2 = "" ; print $0 }' /etc/passwd # imprime chaque ligne du
fichier /etc/passwd après avoir effacé le deuxième champs
awk 'END {print NR}' fichier # imprime le nombre total de lignes du
fichiers
awk '{print $NF}' fichier # imprime le dernier champs de chaque ligne
who | awk '{print $1,$5}' # imprime le login et le temps de connexion.
awk 'length($0)>75 {print}' fichier # imprime les lignes de plus de 75
caractères. (print équivaur à print $0)
```
• [Tutoriel \(fr\)](http://www.shellunix.com/awk.html)

#### **cut**

Fait des coupes (sombres) dans les lignes qui lui sont transmises

Afficher la liste des comptes système

cat /etc/passwd | cut -d":" -f1

#### **sed**

• Remplacer day par night dans old vers new

```
sed 's/day/night/' <old >new
```
• Supprimer des lignes vides en fin de fichier

```
find -name "*.php" | xargs sed -i -e :a -e '/^\n*$/{$d;N;ba' -e '}'
```
### **Liens**

- [Tutoriel court\(en\)](http://www.english.uga.edu/humcomp/perl/sedtutorial.html)
- [Tutoriel semi-complet \(fr\)](http://www.gnulamp.com/sed.html)
- [La référence sur sed](http://www.grymoire.com/Unix/Sed.html#uh-49)

#### **xargs**

Exécute des commandes système en prenant l'entrée standard comme liste d'objets

Exemples

```
#Liste toutes les droits du programme passwd
which passwd | xargs ls -al
#Faire la liste alphabétique sur une seule ligne des utilisateurs du système
cut -d: -f1 < /etc/passwd | sort | xargs echo
```
#### **Découpage de chaînes**

Bash possède de nombreuses fonctionnalités pour découper des chaînes de caractères. L'une des plus pratiques est basée sur des motifs. La notation ## permet d'éliminer la plus longue chaîne en correspondance avec le motif :

```
$ Var='tonari no totoro'
$ echo ${Var##*to}
ro
```
ici le motif est \*to, et la plus longue correspondance "tonari no toto"1. Cette forme est utile pour récupérer l'extension (suffixe) d'un nom de fichier :

```
$ F='rep/bidule.tgz'
$ echo ${F##*.}
tgz
```
La notation # (un seul #) est similaire mais élimine la plus courte chaîne en correspondance :

```
$ Var='tonari no totoro'
$ echo ${Var#*to}
nari no totoro
```
De façon similaire, on peut éliminer la fin d'une chaîne :

```
$ Var='tonari no totoro'
$ echo ${Var%no*}
tonari
```
Ce qui permet de supprimer l'extension d'un nom de fichier :

```
$ F='rep/bidule.tgz'
$ echo ${F%.*}
rep/bidule
```
% prend la plus courte correspondance, et %% prend la plus longue :

```
$ Y='archive.tar.gz'
$ echo ${Y%.*}
archive.tar
$ echo ${Y%%.*}
archive
```
# **Hardware**

#### **lshw**

Lister la config matérielle

lshw | less

#### **lsusb**

Lister les périphériques usb connectés

#### lsusb

#### **lspci**

Lister les composants pci

lspci

## **paquets**

#### **dpkg**

installer un fichier .deb

dpkg --install fichier.deb

#### **apt**

réparer des dépendances non résolues

apt-get -f install

Sources d'apt

cat /etc/apt/sources.list

# **Programmes**

#### **symbole &**

Lancer un programme en tâche de fond

macommande &

#### **jobs**

Lister les travaux en cours

jobs

### **fg, bg**

Passer du premier plan à l'arrière plan et réciproquement, exemple

```
$ sleep 20
#On tape [ctrl]+z dans la foulée et la commande est mise en pause
[1]+ Stopped sleep 20
$ bg 1 #On la redémarre en arrière plan
[1]- sleep 20 &
$ fg 1 #On la repasse en premier plan
```
#### **nohup**

Lancer un programme insensible aux HangUPs et en tâche de fond

nohup macommande > fichier.log & #Redirige également les messages d'erreur vers le néant nohup macommande > /dev/null 2>&1 &

#### **ps, pstree, pidof, top**

Lister les processus

```
ps # liste des processus du terminal courant.
ps -u utilisateur # liste des processus appartenant à l'utilisateur user.
# liste de tous les processus du système.
ps -ef
ps aux # (syntaxe BSD)
pstree | less # Affiche l'arborescence des processus
pidof postgres # Affiche les pid du service postgres
top # Affiche une liste dynamique des processus
```
#### **Kill**

Tuer ou envoyer des signaux à des processus

```
kill 546 #Tenter de détruire le processus n°546
kill -9 546 #Forcer la destruction du processus n°546
kill -15 -1 #Tente de détruire tous les processus de l'utilisateur courant
kill -9 -1 #Force la destruction de tous vos processus
kill `cat /var/run/squid.pid` #supprime le processus squid sur la base de
son pid déclaré
kill -CONT pid #Demander à un procesus de redémarrer
```
#### **Killall**

• Relancer un service sans changer son PID (Il relit ses fichiers de configuration)

```
 killall -HUP service
```
Tuer un processus dont on connait le nom

killall -9 service

# **réseau**

Connaître les machines actives sur le réseau local (ping de broadcast)

ping 192.168.1.255 - b

Connaître les connexions actives et inactives

```
netstat -taupe | sort
netstat -a | grep monservice
```
Liste des ports prédéfinis

cat /etc/services

Liste des alias de noms d'hôtes

cat /etc/hosts

• tester les ports ouverts

```
nmap adresseip
nmap adresseip -p port
```
Connaître les fichiers réseau ouverts

```
lsof -Pi
```
• Tracer une adresse IP

traceroute adresseIP

# **sauvegardes**

### **Avec Tar**

- décompresser en tar et gzip
- tar xzvf cible.tgz
	- Compresser en tar gzip

tar czvf cible.tgz source

Consulter les fichiers de l'archive

```
tar tzvf archive.tgz
```
Faire une sauvegarde de la distribution située en hda1 (source) vers hda2 (cible).

Passez en root :

su

Montez la cible en /mnt/disk par exemple :

```
 mount /dev/hda2 /mnt/disk
```
Utilisez l'option -t pour préciser le type du système de fichiers si vous rencontrez un problème.

Placez-vous dans le répertoire cible :

cd /mnt/disk

Lancez la copie de la source :

```
(cd / ; tar cf - *) | tar xvf
```
#### **Avec rsync**

• fichier exclude.lst

```
/proc/
/media/disk/
/tmp/
/dev/
```
/sys/ /etc/fstab /var/tmp/ /var/cache/ \*/cache/\* \*/Cache/\* /var/lock/ /var/run/ /var/spool/

commande

```
rsync -uav --delete --exclude-from=/home/murielle/.rsync/exclude.lst /
/media/disk/
```
**Liens**

- [Sauvegardes incrémentales \(en\)](http://www.sanitarium.net/golug/rsync_backups.html)
- [Hotcloning\(fr\)](http://olivier.sessink.nl/publications/hotcloning/index.html)

#### **Avec cpio**

Créer une archive sur disquette

ls Document1 Photo1 Diaporama1 | cpio –ocvB > /dev/fd0

Consulter l'archive

cpio tv < archive1

Ouvrir l'archive

cpio i < archive1

#### **Avec gzip**

Compresser et décompresser

```
#Compresser
gzip docu
gzip -9 docu #Précise le niveau de compression le plus élevé
#Décompresser
gzip -d docu.gz
```
#### **Avec dd**

copie d'une disquette

```
dd if=/dev/fd0 of=Disquette
```
Sauvegarder et restaurer le MBR (Master Boot Record)

```
dd if=/dev/hda of=sauve.mbr count=1 bs=512
dd if=sauve.mbr of=/dev/hda
```
#### **liens**

- [Les sauvegardes sur Lea-linux](http://www.lea-linux.org/cached/index/Les_sauvegardes.html)
- [Politique de sauvegarde](http://www.securiteinfo.com/conseils/sauvegardes.shtml)

# **Utilisateurs et groupes**

#### **groupadd**

Créer un groupe

```
groupadd web
#en précisant le gid (supérieur à 500, sinon réservé au système)
groupadd –g gid groupe
```
#### **useradd**

Créer un utilisateur, fichier de conf : /etc/adduser.conf, fichier squelette (contenant une arborescence type): /etc/skel

```
## Créer lutilisateur ulysse avec un commentaire, un répertoire home spécial
##+ une date dexpiration et un délai de 8 jours avant la désactivation,
##+ appartenant au groupe principal ulysse et aux groupes secondaires web et
##+ formateurs. Loption -m permet de créer le répertoire home sil nexiste
pas.
useradd –c "ceci est mon premier compte" –d /home/formation/ulysse –e 200810-
15 –f 8 –g ulysse –G web,formateurs –m ulysse
```
*#En précisant l'uid (supérieur à 100 sinon réservé au système)* useradd –u uid **login**

#### **passwd**

Changer le mot de passe d'un utilisateur

```
#en tant que root
passwd <nomutilisateur>
#en tant qu'utilisateur
passwd
```
#Changer le mot de passe dans un script (pour des créations en série) echo compte:motdepasse | chpasswd

#### **usermod / userdel**

Ajouter un groupe à un utilisateur

usermod -a -G nouveau-groupe nom\_utilisateur

• Supprimer un compte utilisateur avec son répertoire personnel et ses fichiers

userdel -r nom\_utilisateur

#### **w, who, id**

- w liste les utilisateurs et ce qu'ils font
- who liste les utilisateurs
- id indique les groupes d'un utilisateurs.

# **liens**

- [Toutes les commandes sur tldp](http://tldp.org/LDP/abs/html/index.html)
- [commandes](http://winsa.free.fr/dotclear/index.php?2007/02/20/201-les-principales-commandes-de-linux)
- [tutoriel](http://www-gtr.iutv.univ-paris13.fr/Cours/Mat/Systeme/TDTP2003/tp03.html)
- [memento-commandes.pdf](https://wiki.pielo.net/_media/memento-commandes.pdf) - [Aide mémoire](http://reseau.erasme.org/IMG/command_memento_fr.pdf)

From: <https://wiki.pielo.net/>- **Pielo.net - Wiki**

Permanent link: **<https://wiki.pielo.net/aide-memoire-bash-et-commandes-systemes>**

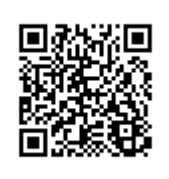

Last update: **2011/05/12 00:00**